## **Serge van den [Oever's](https://www.sergevandenoever.nl/) weblog**

# **Netlify functions - continue after completion**

Mon Sep 21 2020 •  $\bullet$  2 min read • you like my writing? Buy me a [coffee](https://www.paypal.com/donate/?business=RQKF5AEJP7XSQ&no_recurring=0&item_name=Like+my+writings?+Buy+me+a+coffee%21¤cy_code=EUR)

[https://docs.netlify.com/functions/overview/ can be used used to provide a API for your web site. You can buid](https://docs.netlify.com/functions/build-with-javascript/) your functions with JavaScript.

There are two common ways to write your Netlify function. The "modern" style and the "legacy" style:

```
// modern JS style - encouraged
export async function handler(event, context) {
 return {
   statusCode: 200,
   body: JSON.stringify({ message: `Hello world ${Math.floor(Math.random() * 10)}` })
 };
}
// legacy callback style - not encouraged anymore, but you'll still see examples doing this
exports.handler = function(event, context, callback) {
// your server-side functionality
callback(null, {
  statusCode: 200,
  body: JSON.stringify({
   message: `Hello world ${Math.floor(Math.random() * 10)}`
 })
});
};
```
I would encourage you to use the modern style, and it is required for returning a response to the requester and allowing the function to continue its process. If you use the "legacy" style the response of the callback will not be sent to the requester until the function is done with all invocations or it times out at 10 seconds, even when the setTimeout technique is used as illustrated in the following "modern" style example.

Use the "modern" style like so:

### function continueAfterDoneTest.js :

```
function getTime() {
  return (new Date()).toISOString().substr(11, 8);
}
exports.handler = (event, context) => {
  console.log(`${getTime()}: THE FUNCTION HAS STARTED`);
```

```
setTimeout(function () {
    console.log(`${getTime()}: THE TIMEOUT IS COMPLETED`)
  }, 5000);
 return { statusCode: 200, body: `${getTime()}: FUNCTION COMPLETED` };
};
```
#### Function output in the terminal:

◈ Creating Live Tunnel for 8ddb4b97-be43-46aa-855c-0d05999a8ec9

│ ◈ Server now ready on https://idnv-3ea026.netlify.live │

┌────────────────────────────────────────────────────────────┐ │ │

│ │ └────────────────────────────────────────────────────────────┘

Request from ::1: GET /.netlify/functions/continueAfterDoneTest 12:40:00: THE FUNCTION HAS STARTED Response with status 200 in 8 ms. 12:40:05: THE TIMEOUT IS COMPLETED

## Output in the browser at url https://idnv-3ea026.netlify.live/.netlify/functions/continueAfterDoneTest :

12:40:00: FUNCTION COMPLETED

You will see this output in the browser directly, while the last line in the terminal output comes 5 seconds later. [Discuss on Twitter](https://mobile.twitter.com/search?q=https%3A%2F%2Fwww.sergevandenoever.nl%2FNetlify-functions-continue-after-completion%2F) • [Edit on GitHub](https://github.com/svdoever/serge-weblog/edit/master/src/pages/Netlify-functions-continue-after-completion.md)

This work is licensed under a Creative Commons Attribution-NonCommercial 4.0 International License. You are free to share and adapt this work for non-commercial purposes, provided you give appropriate credit, provide a link to the license, and indicate if changes were made. To view a copy of this license, visit <http://creativecommons.org/licenses/by-nc/4.0/>.

## **Serge van den [Oever's](https://www.sergevandenoever.nl/) weblog**

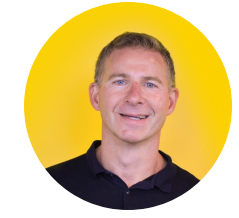

Personal blog by Serge van den Oever - als je maar lol hebt... Twitter: [@svdoever](https://twitter.com/svdoever) LinkedIn: [Serge van den Oever](https://www.linkedin.com/in/sergevandenoever/) - [articles on LinkedIn](https://www.linkedin.com/in/sergevandenoever/detail/recent-activity/posts/)

Technology Consultant @ Macaw Competence Team Lead Custom Application Development @ Macaw 2021-2023 Technology Sitecore Most Valuable Professional

[← Web components the silver bullet for Sitecore SXA?](https://www.sergevandenoever.nl/Web-components-the-silver-bullet-for-Sitecore-SXA/)

[Processing multipart/form-data in NodeJS Azure function with HttpTrigger →](https://www.sergevandenoever.nl/Processing-multipart-form-data-in-nodejs-azure-function-with-httptrigger/)